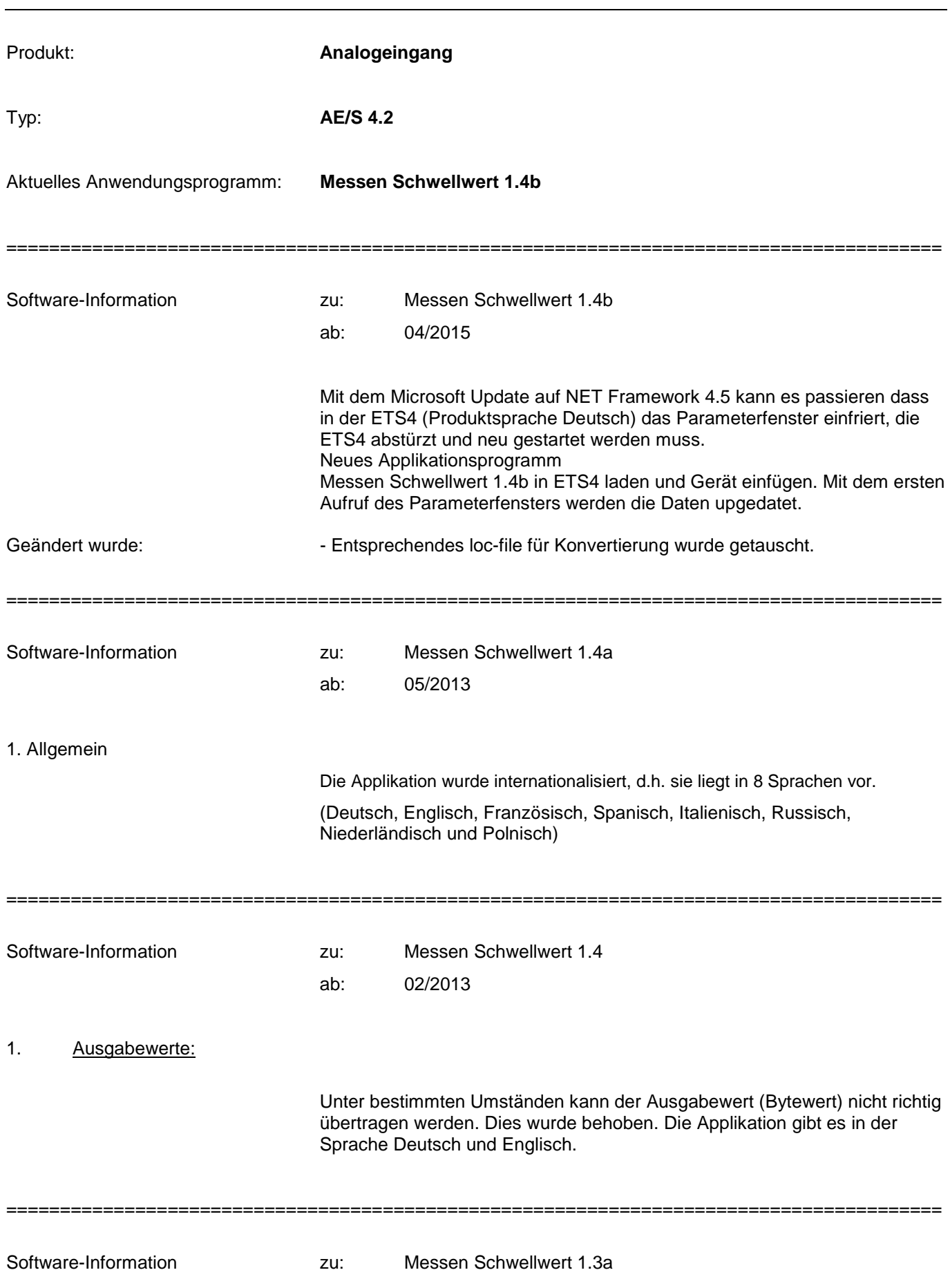

ab: 03/2013

## 1. Allgemein

Die Applikation wurde internationalisiert, d.h. sie liegt in 8 Sprachen vor.

(Deutsch, Englisch, Französisch, Spanisch, Italienisch, Russisch, Niederländisch und Polnisch)

=======================================================================================

Software-Information zu: Messen Schwellwert 1.3 ab: 01/2007

1. 0…1000 Ohm Sensor:

Die Funktion "Messwert außer Bereich" beim 0...1000 Ohm Sensor wurde angepasst.

Dazu eine Erläuterung:

#### **Wann wird das Kommunikationsobjekt Messwert außer Bereich gesendet?**

Messwert außer Bereich wird gesendet, wenn der Messwert die untere Grenze um 5 % unterschreitet. Dies gilt aber nur, wenn die untere Grenze von 0 verschieden ist. Ist die untere Grenze 0, so kann kein Unterschreiten festgestellt werden.

Messwert außer Bereich wird gesendet, wenn der Messwert die obere Grenze um 5 % überschreitet oder wenn die physikalische Eingangsgröße vom Analogeingang nicht mehr erfasst werden kann (Überlauf).

#### **Was wird bei Über- oder Unterschreitung von 10 % gesendet?**

Der Messwert wird nach unten geklemmt, wenn der Messwert die untere Grenze um 10 % unterschreitet. Dies gilt aber nur, wenn die untere Grenze von 0 verschieden ist. Ist die untere Grenze 0, so kann kein Unterschreiten festgestellt werden.

Der Messwert wird nach oben geklemmt, wenn der Messwert die obere Grenze um 10 % überschreitet oder wenn die physikalische Eingangsgröße vom Analogeingang nicht mehr erfasst werden kann (Überlauf).

### **Welche Ausnahme gilt für den PT100 Sensoreingang?**

Bei der Berechnung der maximalen und minimalen Ausgabewerte stellt der PT100 Sensoreingang eine Ausnahme dar. Hier gilt nicht die Regel von untere Grenze – 10 % bzw. obere Grenze + 10 %.

Der kleinste messbare Widerstand ist etwa 88 Ohm und entspricht ca. – 30°C. Der größte messbare Widerstand liegt bei etwa 130 Ohm und entspricht ca. 78°C. Vom gemessenen Widerstand wird der parametrierte Zuleitungswiderstand abgezogen. Danach wird ein evtl. parametrierter Temperaturoffset aufaddiert. Je nach Parametrierung der Zuleitungswiderstände und des Temperaturoffsets ergeben sich so unterschiedliche Min- und Maximalwerte.

Bei Erreichen der Messgrenzen wird auch ohne weitere Toleranz das Kommunikationsobjekt "Messwert außer Bereich" auf "1" gesetzt.

Die Tabelle stellt die maximalen Grenzen, also 100 % Ausnutzung des Messbereiches, dar.

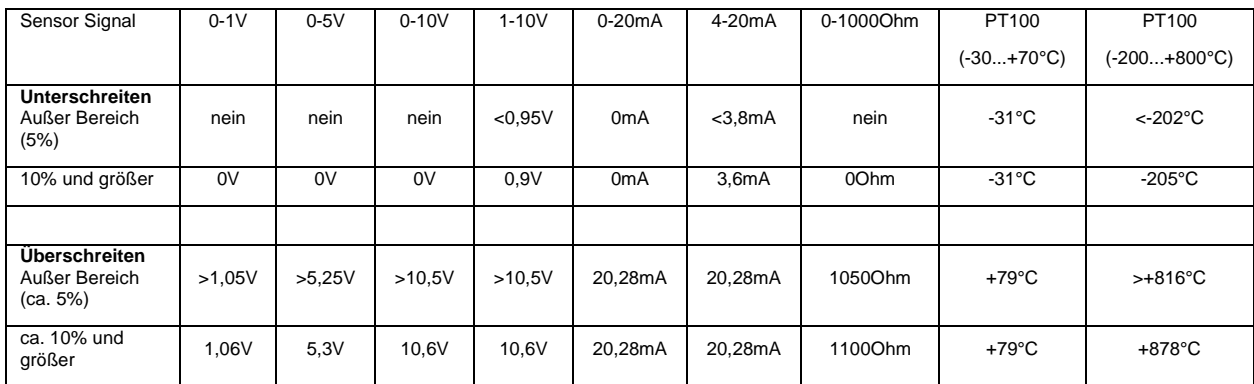

### **Ein Beispiel:**

Wird der Messbereich nicht voll ausgenutzt, ändern sich die Randbedingungen für das Kommunikationsobjekt Messwert außer Bereich. Es soll ein Sensor mit folgenden Eigenschaften an den Analogeingang angeschlossen werden.

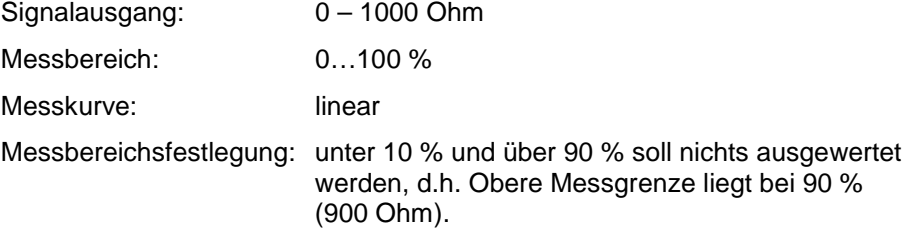

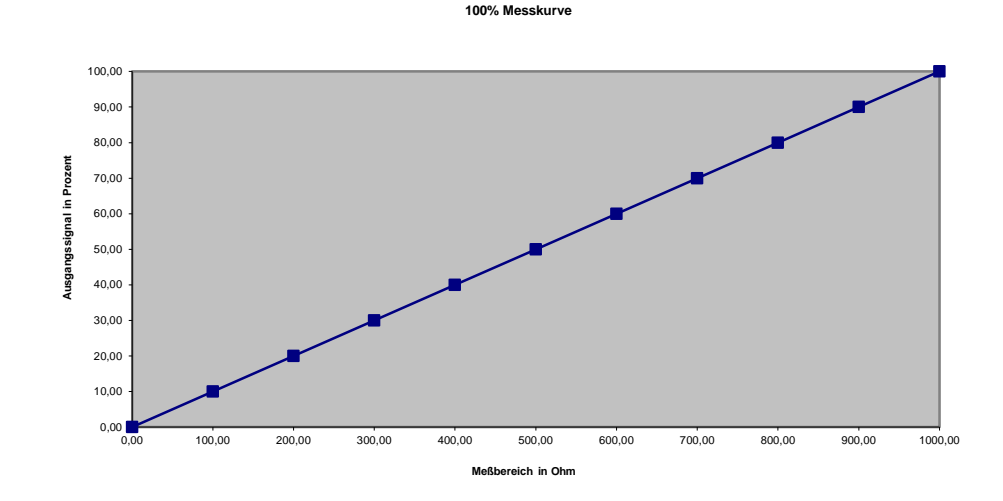

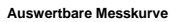

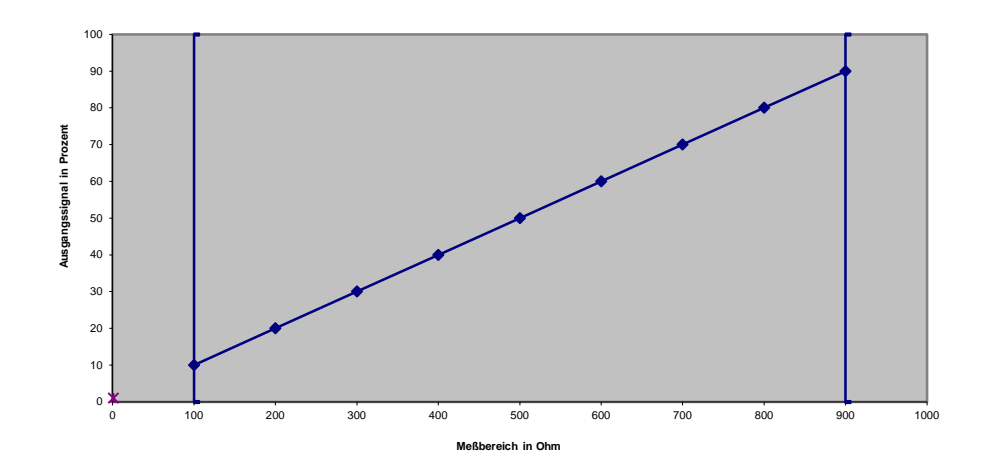

## ABB i-bus EIB / KNX **Software-Information**

#### **Obere Messgrenze:**

Bei über 5 %, d.h. 5 % von 90 % => 4,5 % = 94,5 % => 945 Ohm. Beim Überschreiten von 94,5 % wird das Kommunikationsobjekt Messwert außer Bereich gesendet.

Bis zur Messgrenze von 10 % wird der dazugehörige Wert gesendet. Bei über 10 %, d.h. 10 % von 90 % => 9 % = 99 % => 990 Ohm. Beim Überschreiten von 99 % wird weiterhin 99 % gesendet.

#### **Untere Messgrenze:**

Bei unter 5 %, d.h. 5 % von 10 % => 0,5 % = 9,5 % => 95 Ohm. Beim Unterschreiten von 9,5 % wird das Kommunikationsobjekt Messwert außer Bereich gesendet.

Bis zur Messgrenze von 10 % wird der dazugehörige Wert gesendet. Bei unter 10 %, d.h. 10 % von 10 % => 1 % = 9 % => 90 Ohm. Beim Unterschreiten von 9 % wird weiterhin 9 % gesendet.

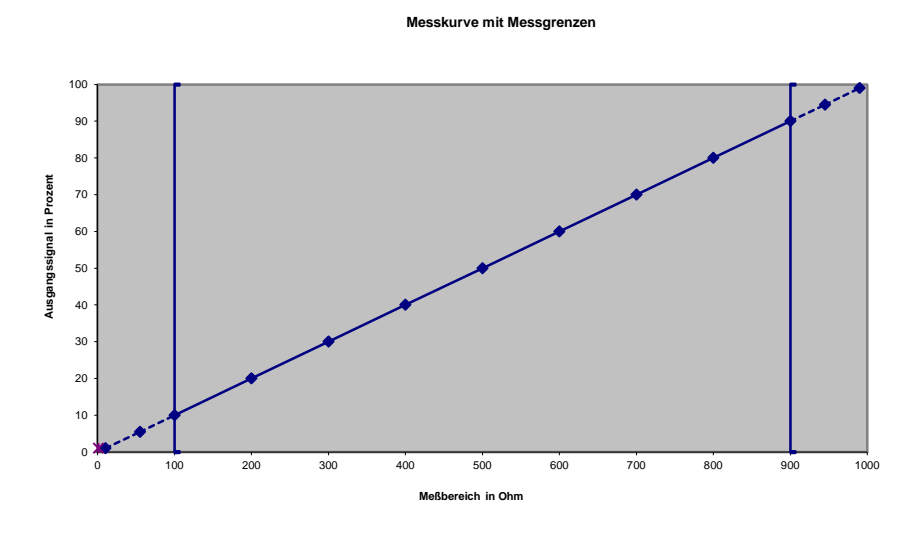

## 2. PT100 -200…800°C Sensor:

Die Reiternamen der Parameterfenster für Kanal D hatten ein "C" statt "D". Die Schwellwertfunktionen der Kanäle B, C und D funktionieren jetzt.

## ABB i-bus EIB / KNX **Software-Information**

=======================================================================================

Software-Information zu: Messen Schwellwert 1.2 ab: 09/2005

1. Schwellwertobjekte:

Wird auf der Parameterseite "X-Schwellwert 1" eingestellt, dass der Schwellwert 1 bei Über- oder Unterschreiten "kein Telegramm senden" soll und wird weiter auf der nächsten Parameterseite "X-Schwellwert Ausgabe 1" eingestellt, dass der Schwellwert "zyklisch" sendet, dann sendet das Schwellwertobjekt nach Ablauf der eingestellten Zykluszeit dauernd auf den Bus.

Dies wurde im neuen Anwendungsprogramm korrigiert.

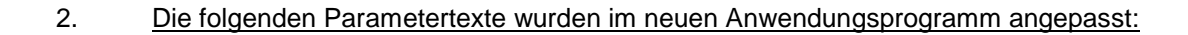

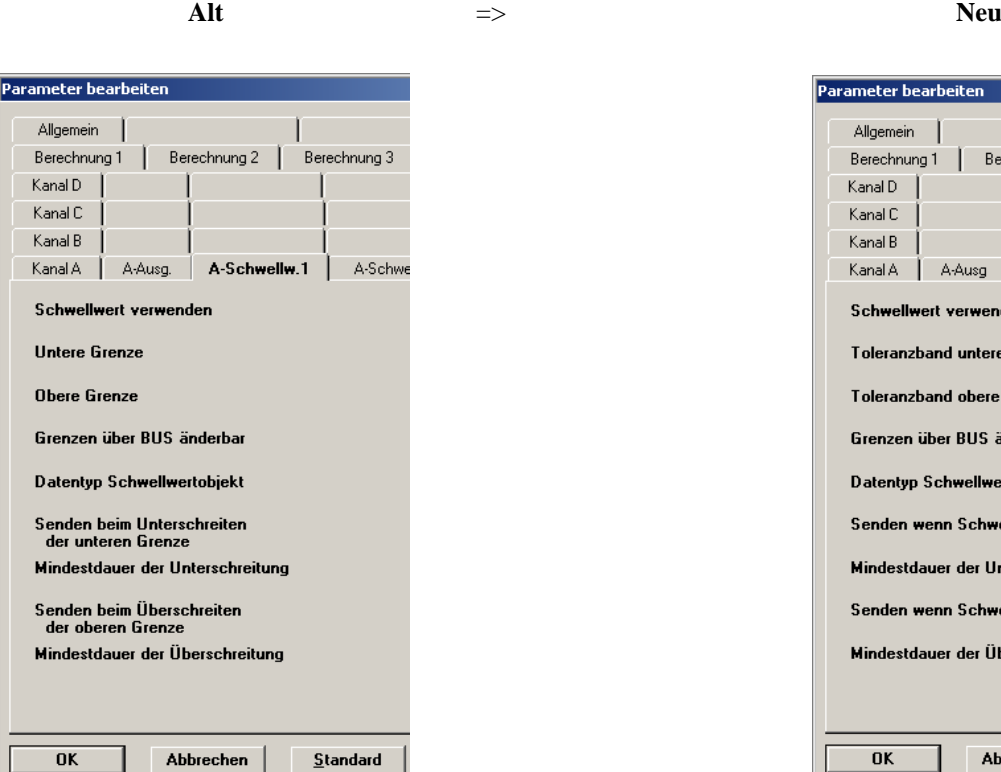

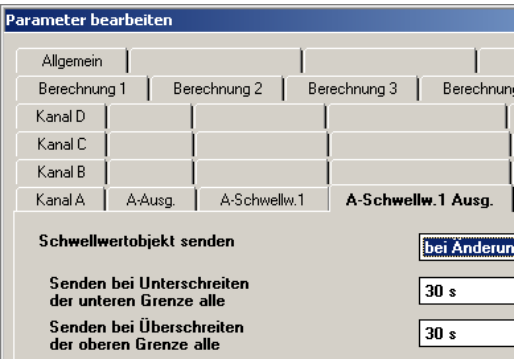

Parameter bearbeiten Allgemein I Berechnung 1 | Berechnung 2 | Berechnung 3 Kanal D Kanal C Kanal B Kanal A A Ausg | A-Schwellw.1 | A-Schwe Schwellwert verwenden Toleranzband untere Grenze Toleranzband obere Grenze Grenzen über BUS änderbar Datentyp Schwellwertobjekt Senden wenn Schwellwert unterschritten Mindestdauer der Unterschreitung Senden wenn Schwellwert überschritten Mindestdauer der Überschreitung  $\overline{\mathbf{0}}$ K Abbrechen  $S$ tandard</u>

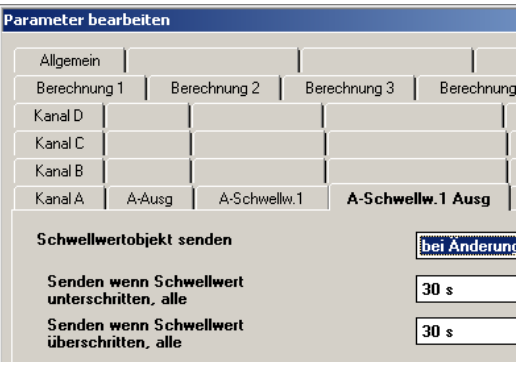

## ABB i-bus EIB / KNX **Software-Information**

=======================================================================================

Software-Information zu: Messen Schwellwert 1.1 ab: 06/2005

1. 0…1000 Ohm Sensor:

Bei Auswahl des 0...1000 Ohm-Sensors entspricht der Ausgabewert dem gemessenem Ohmwert und nicht dem skaliertem Wert (z.B. Ausgabewert = 0 bei 0 Ohm, Ausgabewert = 255 bei 1000 Ohm).

Dies wurde im neuen Anwendungsprogramm korrigiert.

## 2. PT100 -30…70°C Sensor:

Der Ausgabewert ist fest auf -30.0°C.

Dies wurde im neuen Anwendungsprogramm korrigiert.

=======================================================================================

Software-Information zu: Messen Schwellwert 1.0

ab: 05/2005

1. Jetzt mit englischem Anwendungsprogramm: